## **Boletim Técnico**

# **TOTVS**

#### **Fechar as Tabelas Temporárias Após Execução das Rotinas**

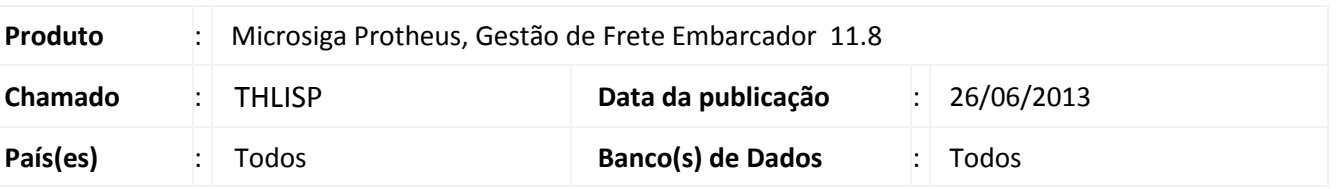

Melhoria realizada em varias rotinas do GFE para que as tabelas temporárias criadas durante a execução das rotinas abaixo sejam apagadas após o término:

- GFEA095
- GFEA096
- GFEA110
- **•** GFER061
- GFER081
- GFER082
- GFER094
- GFEXFUNB

#### **Procedimento para Implementação**

O sistema é atualizado logo após a aplicação do pacote de atualizações (*Patch*) deste chamado.

#### **Procedimentos para Utilização**

- 1. Em **Gestão de frete embarcador (SIGAGFE)** acesse Miscelânea > Executar Programas;
- 2. Informe o código do programa desejado e acione **Confirmar**;
- 3. Execute as principais funções, incluir, gerar relatórios, visualizar, etc...
- 4. Em **C:\p11\system** acesse a pasta **System**, lá são criados os arquivos para as tabelas temporárias, com a nomenclatura começando com "scxxx.dbf" estes arquivos tem que desaparecer assim que o programa acabar de ser executado e fechado.

 $\ddot{\circ}$ 

## **Boletim Técnico**

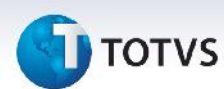

### **Informações Técnicas**

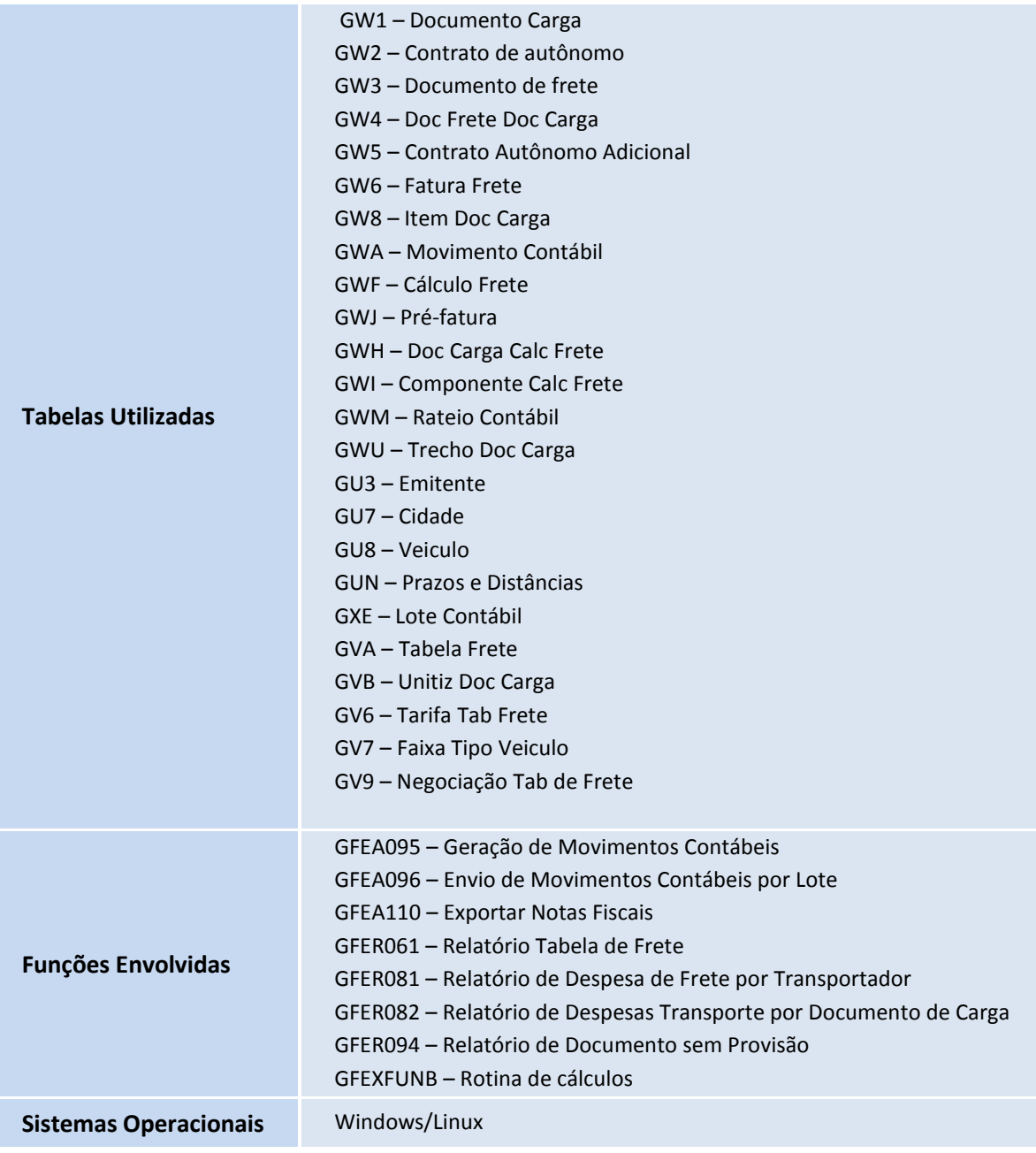

Este documento é de propriedade da TOTVS. Todos os direitos reservados. ©